## **В. А. Никитюк, Д. В. Барановский, И. И. Гоголев** (ГГУ имени Ф. Скорины, Гомель) Науч. рук. **Ю. В. Никитюк**, канд. физ.-мат. наук, доцент

## **ОПТИМИЗАЦИОННЫЕ РАСЧЕТЫ В МОДУЛЕ DESIGNXPLORER ПРОГРАММЫ ANSYS WORKBENCH**

Одним из актуальных направлений автоматизированного проектирования в настоящее время являются оптимизационные расчеты, позволяющие не только определить характеристики проектируемого изделия и технологические параметры процесса его производства, но и осуществить поиск их оптимального сочетания.

Данные расчеты обеспечивают возможность поиска эффективных конструктивных и технологических решений, повышая конкурентоспособность продукции, значительно снижая затраты по сравнению с перебором вариантов вручную [1].

Для проведения оптимизационных расчетов в программном комплексе ANSYS Workbench применяется модуль DesignXplorer (см. рисунок 1) [2].

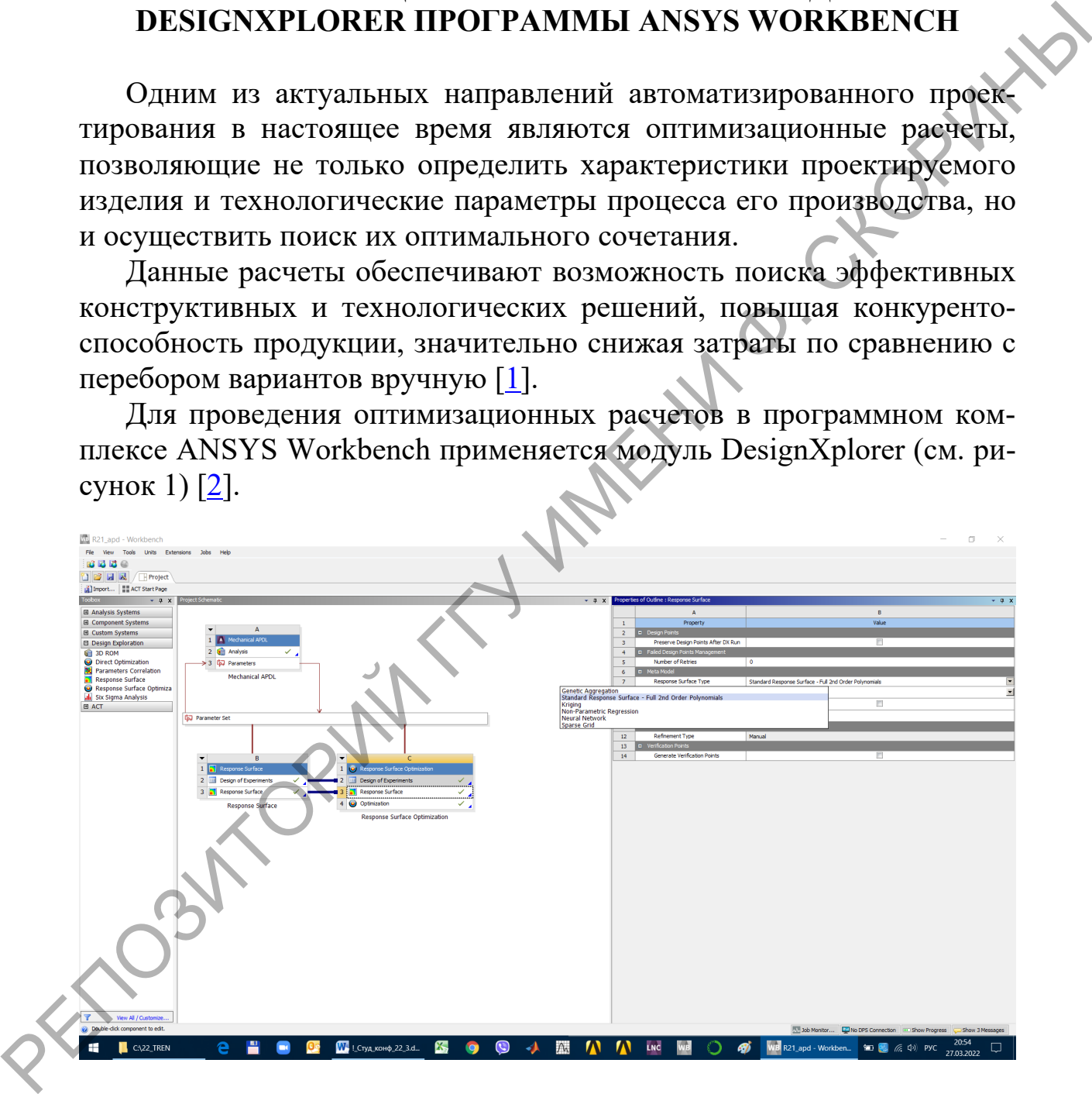

Рисунок 1 – Интерфейс DesignXplorer

В модуле DesignXplorer предлагается два варианта оптимизации: Response Surface optimization и Direct optimization, при реализации которых могут быть использованы следующие методы [[2–3](#page--1-0)]:

- Screening (выборка наилучших значений случайным образом из пространства решений);

- MOGA (генетический алгоритм);

- NLPQL (метод последовательного квадратичного программирования);

- MISQP (модифицированный метод последовательного квадратичного программирования);

- ASO (адаптивная одноцелевая оптимизация);

- АМО (адаптивная многоцелевая оптимизация).

При этом могут быть следующие варианты для создания поверхности отклика (см. рисунок 2):

- стандартная поверхность отклика;

- кригинг;
- непараметрическая регрессия;
- нейронная сеть;
- разреженная сетка.

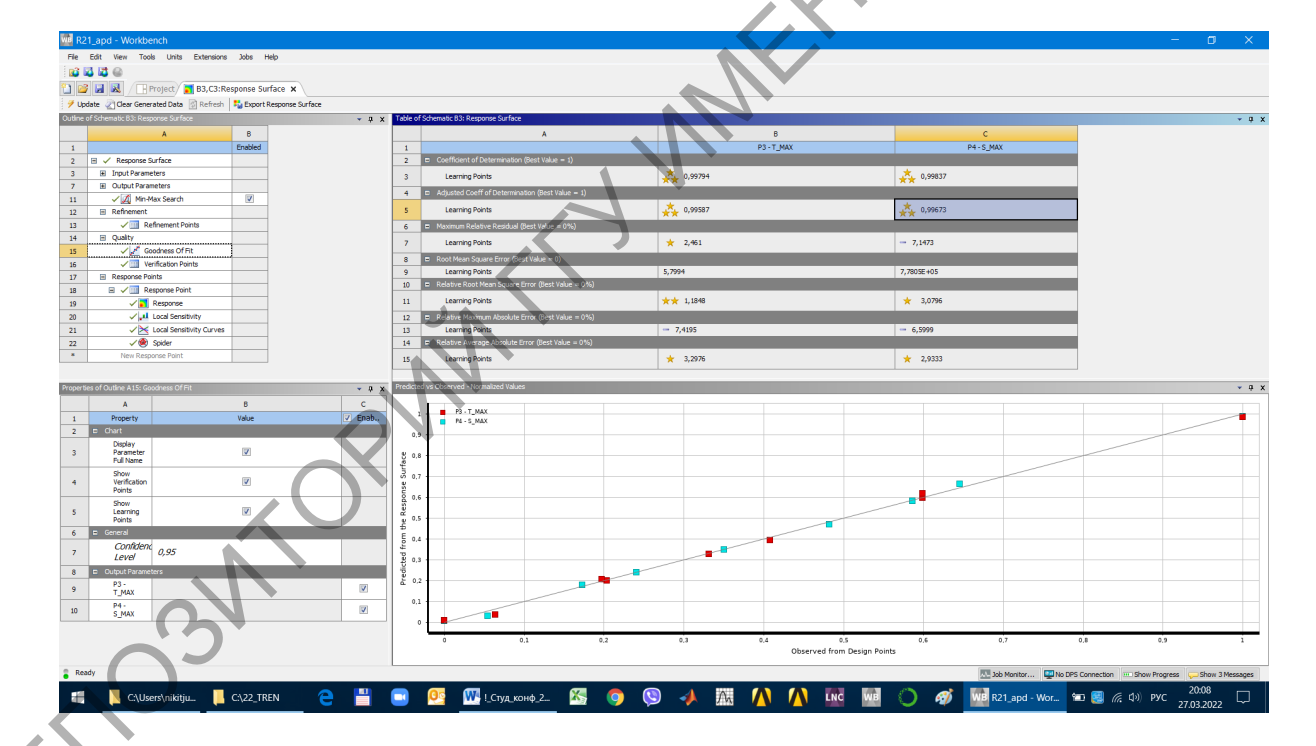

Рисунок 2 – Интерфейс Response Syrface

Представляется целесообразным разработка дополнительных лабораторных работ по оптимизации в DesignXplorer в рамках практикума дисциплины «Введение в технологии компьютерного моделирования» [5]. При подготовке лабораторных работ целесообразно использование многокритериальной оптимизации (одновременной оптимизации двух и более целевых функций) при помощи генетического алгоритма MOGA [\[6\]](#page-2-0).

## **Литература**

<span id="page-2-0"></span>1. Волкинд, Д. Оптимизация как новое направление автоматизированного проектирования : приоткрываем возможности ANSYS DesignXplorer / Д. Волкинд // САПР и графика. – 2012. – № 9. С. 74–76.

2. Основы работы в ANSYS 17. / Н. Н. Федорова [и др.]. – М. : ДМК Пресс, 2017. – 210 с.

3. Design Exploration User Guide. [Электронный ресурс]. – URL: http://www.ansys.com – Дата доступа: 27.03.2022.

4. Системы исследования параметрической оптимизации в ANSYS WORKBENCH [Электронный ресурс]. Д. С. Аброжевич // Научное сообщество студентов XXI столетия. Технические науки : электронный сборник статей по материалам студенческой международной научно-практической конференции. – Новосибирск: Изд. ООО «СибАК». – 2020. – № 6(89). – URL: https://sibac.info/archive/technic/ 6%2889%29.pdf С. 197–200 – Дата доступа: 27.03.2022. 1. Волкница, Д. Онтимизация как новое направление автоматизи-<br>
рованиого проектирования : пристирываем возможниети ANSYS<br>
2.74-76.<br>
2. Oeновы работы в ANSYS 17. / Н. Н. Федорова [и др.]<br>
2. Oeновы работы в ANSYS 17. / Н.

5. Никитюк, Ю. В. Электронный учебно-методический комплекс по дисциплине «Введение в технологии компьютерного моделирования». Регистрационное свидетельство №5142022849 от 23.06.2020.

6. Красновская, С. В. Обзор возможностей оптимизационных алгоритмов при моделировании конструкций компрессорноконденсаторных агрегатов методом конечных элементов / С. В. Красновская, В. В. Напрасников // Весцi Нацыянальнай акадэмii навук Беларусi. Серыя фiзiка-тэхнiчных навук. – 2016. – № 2. – С. 92–98.

> **К. В. Повзик** (ГГУ имени Ф. Скорины, Гомель) Науч. рук. **С. А. Лукашевич**, ст. преподаватель

## **РАЗРАБОТКА МЕТОДИЧЕСКИХ ПРИЕМОВ ПРЕПОДАВАНИЯ ИНФОРМАТИКИ**

Для методики преподавания важно нахождение общих принципов обучения, на них и формируются типичные требования к учебной